# PIX/ASA 7.x/FWSM 3.x: Übertragen mehrerer globaler IP-Adressen in eine einzige lokale IP-Adresse mithilfe von Static Policy NAT  $\overline{\phantom{a}}$

## Inhalt

**[Einführung](#page-0-0)** [Voraussetzungen](#page-0-1) [Anforderungen](#page-0-2) [Verwendete Komponenten](#page-0-3) [Konventionen](#page-1-0) **[Konfigurieren](#page-1-1)** [Netzwerkdiagramm](#page-1-2) **[Konfiguration](#page-2-0)** [Überprüfen](#page-4-0) [Fehlerbehebung](#page-4-1) [Zugehörige Informationen](#page-6-0)

## <span id="page-0-0"></span>**Einführung**

Dieses Dokument enthält eine Beispielkonfiguration für die Zuordnung einer lokalen IP-Adresse zu zwei oder mehr globalen IP-Adressen mithilfe der richtlinienbasierten statischen Network Address Translation (NAT) auf der PIX/Adaptive Security Appliance (ASA) 7.x-Software.

# <span id="page-0-1"></span>Voraussetzungen

## <span id="page-0-2"></span>Anforderungen

Stellen Sie sicher, dass Sie diese Anforderung erfüllen, bevor Sie versuchen, diese Konfiguration durchzuführen:

Vergewissern Sie sich, dass Sie über Kenntnisse der CLI von PIX/ASA 7.x verfügen und über ● Erfahrungen bei der Konfiguration von Zugriffslisten und statischen NATs verfügen.

#### <span id="page-0-3"></span>Verwendete Komponenten

Die Informationen in diesem Dokument basieren auf den folgenden Software- und Hardwareversionen:

• In diesem speziellen Beispiel wird eine ASA 5520 verwendet. Die Richtlinien-NAT-Konfigurationen funktionieren jedoch auf allen PIX- oder ASA-Appliances, die 7.x ausführen. Die Informationen in diesem Dokument wurden von den Geräten in einer bestimmten Laborumgebung erstellt. Alle in diesem Dokument verwendeten Geräte haben mit einer leeren (Standard-)Konfiguration begonnen. Wenn Ihr Netzwerk in Betrieb ist, stellen Sie sicher, dass Sie die potenziellen Auswirkungen eines Befehls verstehen.

### <span id="page-1-0"></span>Konventionen

Weitere Informationen zu Dokumentkonventionen finden Sie in den [Cisco Technical Tips](//www.cisco.com/en/US/tech/tk801/tk36/technologies_tech_note09186a0080121ac5.shtml) [Conventions](//www.cisco.com/en/US/tech/tk801/tk36/technologies_tech_note09186a0080121ac5.shtml) (Technische Tipps zu Konventionen von Cisco).

# <span id="page-1-1"></span>**Konfigurieren**

In diesem Konfigurationsbeispiel befindet sich hinter der ASA ein interner Webserver mit der Adresse 192.168.100.50. Der Server muss über die interne IP-Adresse 192.168.100.50 und die externe Adresse 172.16.171.125 für die externe Netzwerkschnittstelle zugänglich sein. Es besteht außerdem die Anforderung einer Sicherheitsrichtlinie, dass auf die private IP-Adresse 192.168.100.50 nur vom Netzwerk 172.16.171.0/24 zugegriffen werden kann. Darüber hinaus sind Internet Control Message Protocol (ICMP)- und Port 80-Datenverkehr die einzigen Protokolle, die eingehende Anrufe an den internen Webserver zulassen. Da zwei globale IP-Adressen einer lokalen IP-Adresse zugeordnet sind, müssen Sie die Richtlinie NAT verwenden. Andernfalls weist PIX/ASA die beiden Eins-zu-Eins-Statistiken mit einem sich überschneidenden Adressfehler zurück.

Hinweis: Verwenden Sie das [Command Lookup Tool](//tools.cisco.com/Support/CLILookup/cltSearchAction.do) (nur [registrierte](//tools.cisco.com/RPF/register/register.do) Kunden), um weitere Informationen zu den in diesem Abschnitt verwendeten Befehlen zu erhalten.

#### <span id="page-1-2"></span>Netzwerkdiagramm

Dieses Dokument verwendet diese Netzwerkeinrichtung.

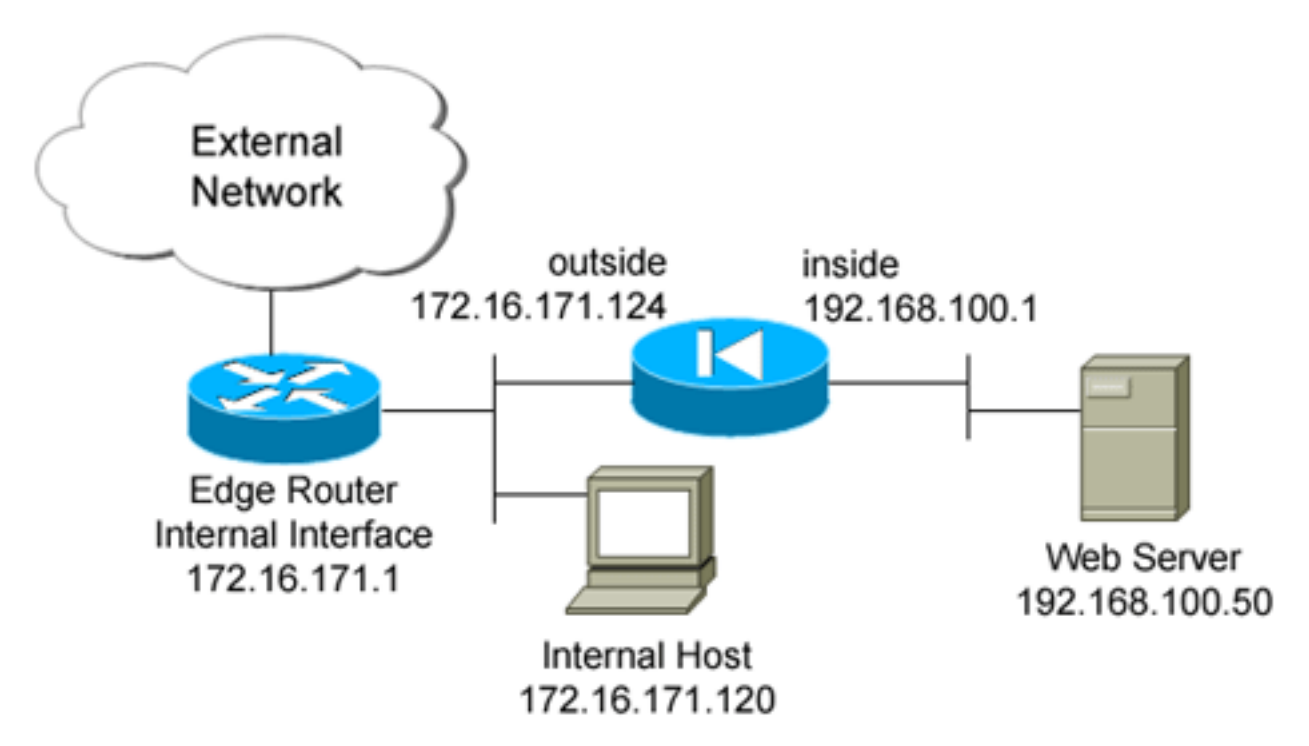

#### <span id="page-2-0"></span>**Konfiguration**

In diesem Dokument wird diese Konfiguration verwendet.

```
ciscoasa(config)#show run
: Saved
:
ASA Version 7.2(2)
!
hostname ciscoasa
enable password 8Ry2YjIyt7RRXU24 encrypted
names
!
interface GigabitEthernet0/0
 nameif outside
 security-level 0
 ip address 172.16.171.124 255.255.255.0
!
interface GigabitEthernet0/1
 nameif inside
  security-level 100
  ip address 192.168.100.1 255.255.255.0
!
interface GigabitEthernet0/2
 shutdown
 no nameif
 no security-level
 no ip address
!
interface GigabitEthernet0/3
 shutdown
 no nameif
 no security-level
 no ip address
!
interface Management0/0
 nameif management
  security-level 100
 ip address 192.168.1.1 255.255.255.0
 management-only
!
passwd 2KFQnbNIdI.2KYOU encrypted
ftp mode passive
!--- policy_nat_web1 and policy_nat_web2 are two access-
lists that match the source !--- address we want to
translate on. Two access-lists are required, though they
!--- can be exactly the same. access-list
policy_nat_web1 extended permit ip host 192.168.100.50
any
access-list policy_nat_web2 extended permit ip host
192.168.100.50 any
!--- The inbound_outside access-list defines the
security policy, as previously described. !--- This
access-list is applied inbound to the outside interface.
access-list inbound_outside extended permit tcp
172.16.171.0 255.255.255.0
   host 192.168.100.50 eq www
access-list inbound_outside extended permit icmp
```
**172.16.171.0 255.255.255.0 host 192.168.100.50 echo-reply access-list inbound\_outside extended permit icmp 172.16.171.0 255.255.255.0 host 192.168.100.50 echo access-list inbound\_outside extended permit tcp any host 172.16.171.125 eq www access-list inbound\_outside extended permit icmp any host 172.16.171.125 echo-reply access-list inbound\_outside extended permit icmp any host 172.16.171.125 echo** pager lines 24 logging asdm informational mtu management 1500 mtu inside 1500 mtu outside 1500 no failover icmp unreachable rate-limit 1 burst-size 1 no asdm history enable arp timeout 14400 *!--- This first static allows users to reach the translated global IP address of the !--- web server. Since this static appears first in the configuration, for connections !--- initiated outbound from the internal web server, the ASA translates the source !-- address to 172.16.171.125.* **static (inside,outside) 172.16.171.125 access-list policy\_nat\_web1** *!--- The second static allows networks to access the web server by its private !--- IP address of 192.168.100.50.* **static (inside,outside) 192.168.100.50 access-list policy\_nat\_web2** *!--- Apply the inbound\_outside access-list to the outside interface.* **access-group inbound\_outside in interface outside** route outside 0.0.0.0 0.0.0.0 172.16.171.1 1 timeout xlate 3:00:00 timeout conn 1:00:00 half-closed 0:10:00 udp 0:02:00 icmp 0:00:02 timeout sunrpc 0:10:00 h323 0:05:00 h225 1:00:00 mgcp 0:05:00 mgcp-pat 0:05:00 timeout sip 0:30:00 sip\_media 0:02:00 sip-invite 0:03:00 sip-disconnect 0:02:00 timeout uauth 0:05:00 absolute http server enable http 192.168.1.0 255.255.255.0 management no snmp-server location no snmp-server contact snmp-server enable traps snmp authentication linkup linkdown coldstart telnet timeout 5 ssh timeout 5 console timeout 0 ! class-map inspection\_default match default-inspection-traffic ! ! policy-map type inspect dns preset\_dns\_map parameters message-length maximum 512

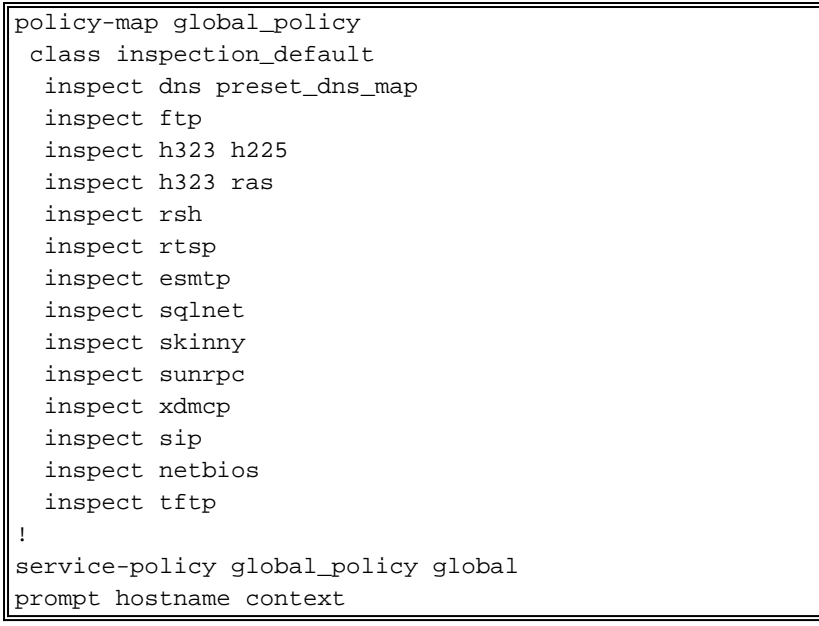

# <span id="page-4-0"></span>Überprüfen

Dieser Abschnitt enthält Informationen zur Bestätigung, dass Ihre Konfiguration ordnungsgemäß funktioniert.

Das [Output Interpreter Tool](https://www.cisco.com/cgi-bin/Support/OutputInterpreter/home.pl) (nur [registrierte](//tools.cisco.com/RPF/register/register.do) Kunden) (OIT) unterstützt bestimmte show-Befehle. Verwenden Sie das OIT, um eine Analyse der Ausgabe des Befehls show anzuzeigen.

1. Uberprüfen Sie auf dem Upstream-IOS®-Router 172.16.171.1, ob Sie über den Befehl ping beide globalen IP-Adressen des Webservers erreichen können. router#**ping 172.16.171.125**

```
Type escape sequence to abort.
Sending 5, 100-byte ICMP Echos to 172.16.171.125, timeout is 2 seconds:
!!!!!
Success rate is 100 percent (5/5), round-trip min/avg/max = 1/1/4 ms
router#ping 192.168.100.50
Type escape sequence to abort.
```
Sending 5, 100-byte ICMP Echos to 192.168.100.50, timeout is 2 seconds: !!!!! Success rate is 100 percent (5/5), round-trip min/avg/max = 1/1/4 ms

2. Vergewissern Sie sich auf der ASA, dass Sie die Übersetzungen sehen, die in der Übersetzungstabelle (Xlate) enthalten sind. ciscoasa(config)#**show xlate global 192.168.100.50** 2 in use, 28 most used **Global 192.168.100.50 Local 192.168.100.50** ciscoasa(config)#**show xlate global 172.16.171.125** 2 in use, 28 most used **Global 172.16.171.125 Local 192.168.100.50**

## <span id="page-4-1"></span>**Fehlerbehebung**

Dieser Abschnitt enthält Informationen zur Fehlerbehebung in Ihrer Konfiguration.

Wenn Ihr Ping oder Ihre Verbindung nicht erfolgreich ist, versuchen Sie, mithilfe von Syslogs festzustellen, ob Probleme mit der Übersetzungskonfiguration vorliegen. In einem wenig genutzten Netzwerk (z. B. in einer Laborumgebung) reicht die Größe des Protokollierungspuffers normalerweise aus, um das Problem zu beheben. Andernfalls müssen Sie die Syslogs an einen externen Syslog-Server senden. Aktivieren Sie die Protokollierung auf Stufe 6 im Puffer, um festzustellen, ob die Konfiguration in diesen Syslog-Einträgen korrekt ist.

```
ciscoasa(config)#logging buffered 6
ciscoasa(config)#logging on
!--- From 172.16.171.120, initiate a TCP connection to port 80 to both the external !---
(172.16.171.125) and internal addresses (192.168.100.50). ciscoasa(config)#show log
Syslog logging: enabled
    Facility: 20
    Timestamp logging: disabled
    Standby logging: disabled
    Deny Conn when Queue Full: disabled
    Console logging: disabled
    Monitor logging: disabled
    Buffer logging: level debugging, 4223 messages logged
    Trap logging: disabled
    History logging: disabled
    Device ID: disabled
    Mail logging: disabled
    ASDM logging: level informational, 4032 messages logged
%ASA-5-111008: User 'enable_15' executed the 'clear logging buffer' command.
%ASA-7-609001: Built local-host outside:172.16.171.120
%ASA-7-609001: Built local-host inside:192.168.100.50
%ASA-6-302013: Built inbound TCP connection 67 for outside:172.16.171.120/33687
(172.16.171.120/33687) to inside:192.168.100.50/80 (172.16.171.125/80)
%ASA-6-302013: Built inbound TCP connection 72 for outside:172.16.171.120/33689
(172.16.171.120/33689) to inside:192.168.100.50/80 (192.168.100.50/80)
```
Wenn Übersetzungsfehler im Protokoll angezeigt werden, überprüfen Sie Ihre NAT-Konfigurationen. Wenn Sie keine Syslogs beobachten, verwenden Sie die Capture-Funktion auf der ASA, um den Datenverkehr auf der Schnittstelle zu erfassen. Um eine Erfassung einzurichten, müssen Sie zunächst eine Zugriffsliste für einen bestimmten Datenverkehr oder TCP-Datenfluss angeben. Anschließend müssen Sie diese Erfassung auf eine oder mehrere Schnittstellen anwenden, um Pakete zu erfassen.

*!--- Create a capture access-list to match on port 80 traffic to !--- the external IP address of 172.16.171.125. !---* **Note:** These commands are over two lines due to spatial reasons.

ciscoasa(config)#**access-list acl\_capout permit tcp host 172.16.171.120 host 172.16.171.125 eq 80** ciscoasa(config)#**access-list acl\_capout permit tcp host 172.16.171.125 eq 80 host 172.16.171.120** ciscoasa(config)#

*!--- Apply the* **capture** to the outside interface.

ciscoasa(config)#**capture capout access-list acl\_capout interface outside**

*!--- After you initiate the traffic, you see output similar to this when you view !--- the capture. Note that packet 1 is the SYN packet from the client, while packet !--- 2 is the SYN-* *ACK reply packet from the internal server. If you apply a* **capture** !--- on the inside interface, in packet 2 you should see the server reply with !--- 192.168.100.50 as its source address.

#### ciscoasa(config)#**show capture capout**

4 packets captured

- 1: 13:17:59.157859 **172.16.171.120.21505 > 172.16.171.125.80: S** 2696120951:2696120951(0) win 4128 <mss 1460>
- 2: 13:17:59.159446 **172.16.171.125.80 > 172.16.171.120.21505: S** 1512093091:1512093091(0) **ack** 2696120952 win 4128 <mss 536>
- 3: 13:17:59.159629 172.16.171.120.21505 > 172.16.171.125.80: .
- ack 1512093092 win 4128
- 4: 13:17:59.159873 172.16.171.120.21505 > 172.16.171.125.80: . ack 1512093092 win 4128

## <span id="page-6-0"></span>Zugehörige Informationen

- [ASA 7.2 Befehlsreferenz](//www.cisco.com/en/US/docs/security/asa/asa72/command/reference/cmd_ref.html?referring_site=bodynav)
- [Cisco PIX Firewall-Software](//www.cisco.com/en/US/products/sw/secursw/ps2120/tsd_products_support_series_home.html?referring_site=bodynav)
- [Cisco Secure PIX Firewall Befehlsreferenzen](//www.cisco.com/en/US/products/hw/vpndevc/ps2030/products_tech_note09186a0080094885.shtml?referring_site=bodynav)
- [Problemhinweise zu Sicherheitsprodukten \(einschließlich PIX\)](//www.cisco.com/en/US/support/tsd_products_field_notice_summary.html?referring_site=bodynav)
- [Anforderungen für Kommentare \(RFCs\)](http://www.ietf.org/rfc.html?referring_site=bodynav)
- [Technischer Support und Dokumentation Cisco Systems](//www.cisco.com/cisco/web/support/index.html?referring_site=bodynav)